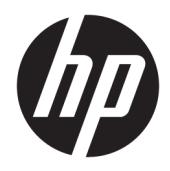

Посібник користувача

© HP Development Company, L.P., 2018, 2019.

Chrome, Chromebox, Google, логотип Google і Google Cloud Print — це торговельні марки або зареєстровані торговельні марки компанії Google LLC. microSD й логотип microSD — це торговельні марки або зареєстровані торговельні марки компанії SD-3C в США й (або) інших країнах. DisplayPort™ і логотип DisplayPort™ — це торговельні марки, які належать Асоціації з розробки стандартів у галузі відеоелектроніки (VESA®) у США й інших країнах.

Відомості, що містяться в цьому документі, можуть бути змінені без попередження. Єдині гарантії на вироби та послуги HP викладені в недвозначних гарантійних заявах, які супроводжують такі вироби та послуги. Будь-яка інформація, що тут міститься, не може тлумачитися як предмет додаткової гарантії. HP не несе відповідальності за технічні або редакційні помилки чи пропуски, що тут містяться.

Друге видання: жовтень 2019 р.

Перше видання: квітень 2018 р.

Номер документа: L19841-BD2

#### **Зауваження щодо продукту**

У цьому посібнику описано функції, які підтримуються в більшості моделей. На вашому комп'ютері деякі функції можуть бути недоступні.

#### **Умови використання програмного забезпечення**

Установлюючи, копіюючи, завантажуючи або в інший спосіб використовуючи будьякий програмний продукт, попередньо інстальований на цьому комп'ютері, ви погоджуєтеся з умовами ліцензійної угоди компанії HP з кінцевим користувачем (EULA). Якщо ви не приймаєте умови ліцензійної угоди, то зобов'язані повернути невикористаний продукт (апаратне та програмне забезпечення) протягом 14 днів для повного відшкодування коштів відповідно до політики, установленої в місці продажу.

Щоб отримати докладнішу інформацію чи подати запит на повне відшкодування коштів, зверніться до продавця.

### **Зауваження щодо умов безпечної експлуатації**

**УВАГА!** Щоб зменшити ймовірність отримання теплових травм або перегрівання комп'ютера, не тримайте комп'ютер безпосередньо на колінах і не закривайте вентиляційні отвори. Використовуйте комп'ютер лише на твердій рівній поверхні. Слідкуйте, щоб інші тверді поверхні, наприклад розташований поруч додатковий принтер, або м'які поверхні, наприклад подушки, килими чи одяг, не перекривали повітряний потік. Також не допускайте, щоб під час роботи адаптер змінного струму контактував зі шкірою або м'якими поверхнями, наприклад подушками, килимами чи одягом. Комп'ютер і адаптер змінного струму відповідають доступному для користувача обмеженню температури поверхні, визначеному стандартами безпеки.

# **3MICT**

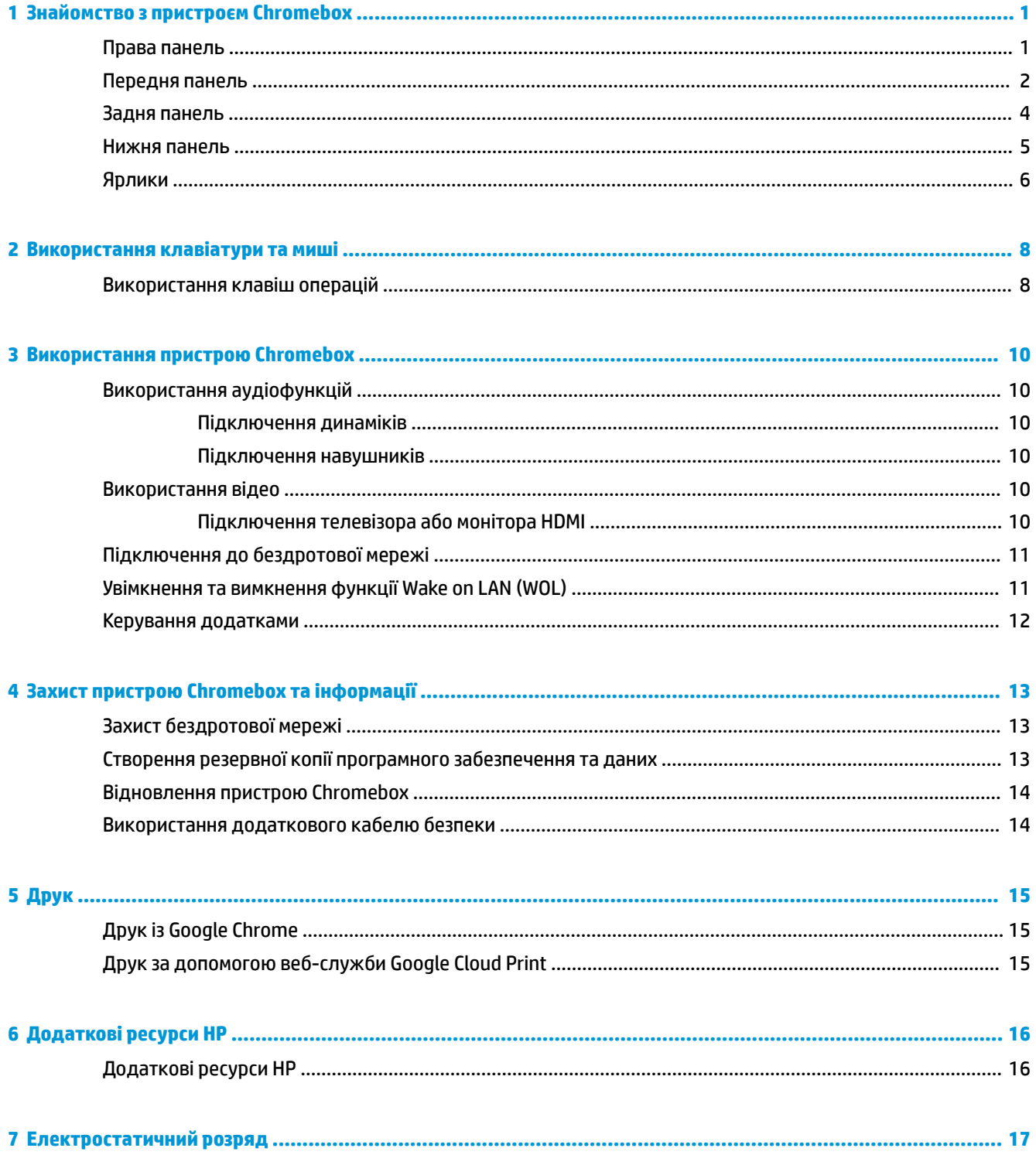

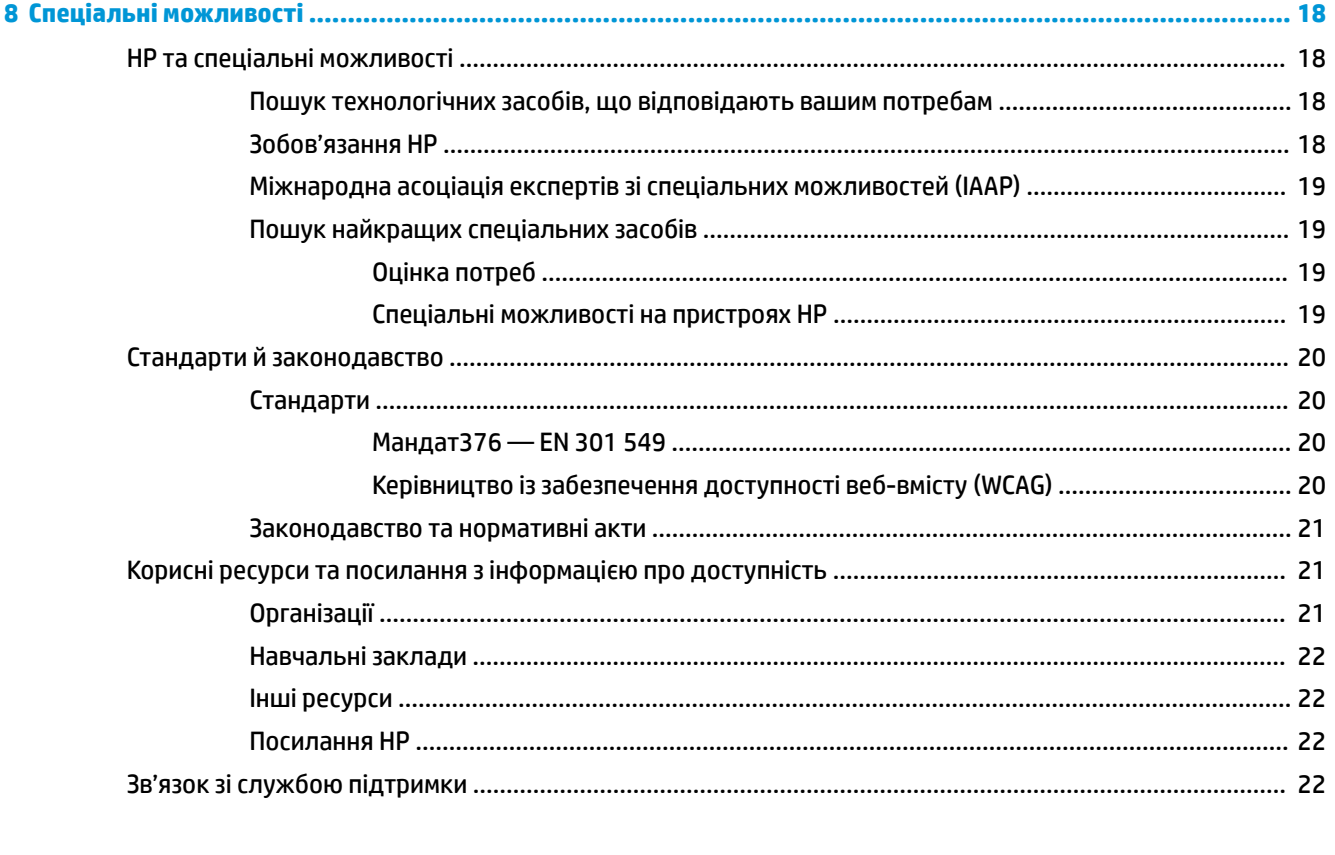

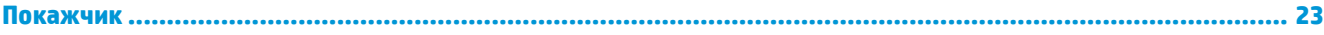

# <span id="page-6-0"></span>**1 Знайомство з пристроєм Chromebox**

## **Права панель**

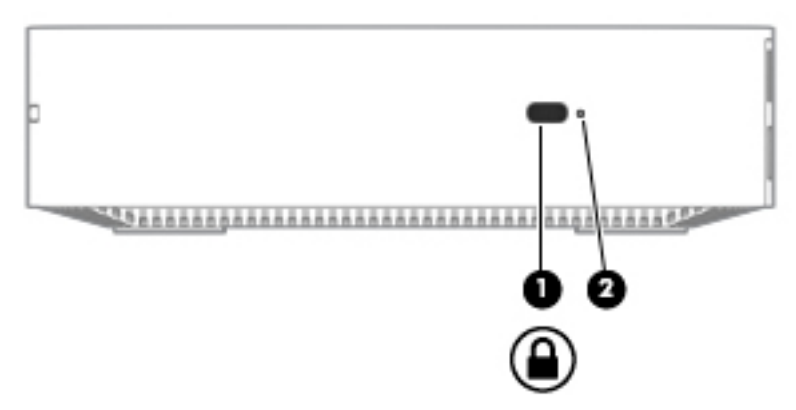

**Таблиця 1-1 Компоненти правої панелі та їх опис**

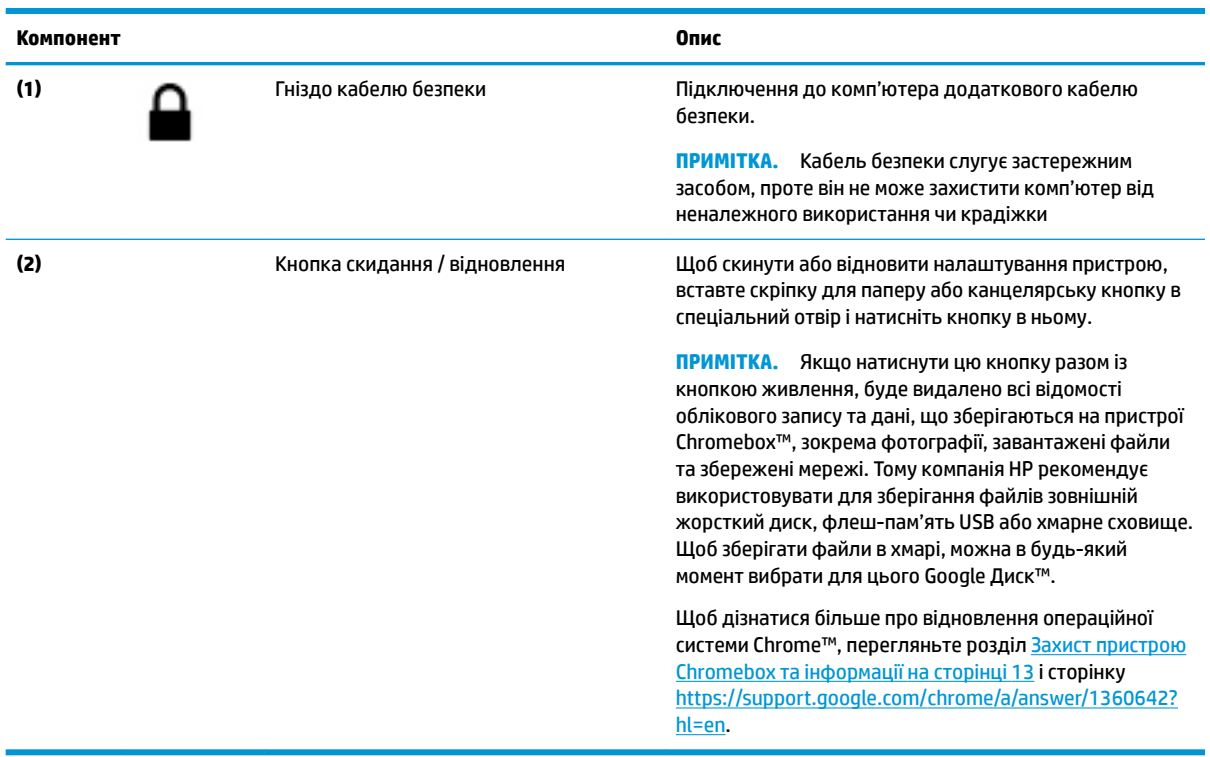

# <span id="page-7-0"></span>**Передня панель**

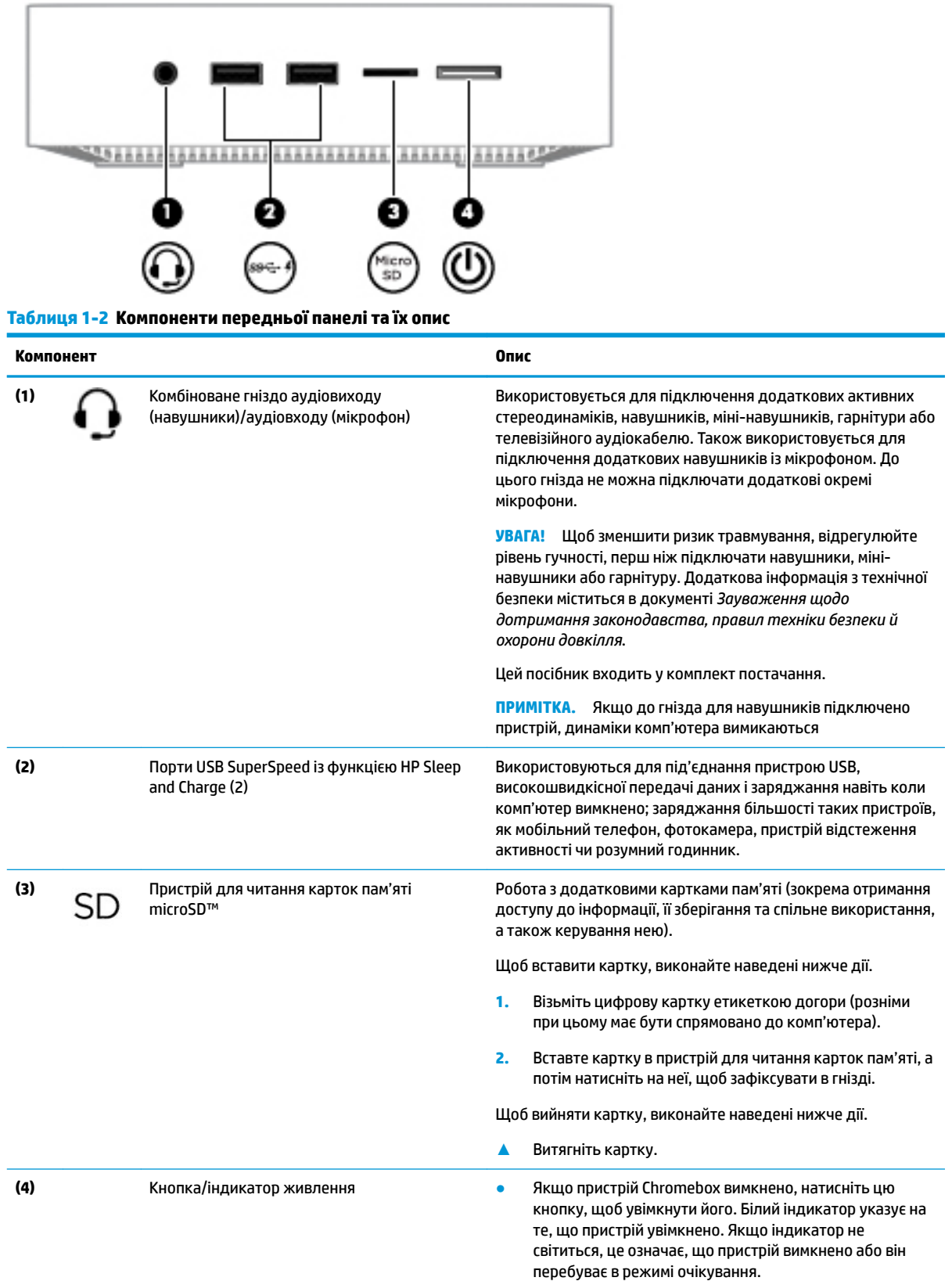

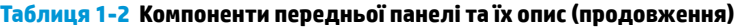

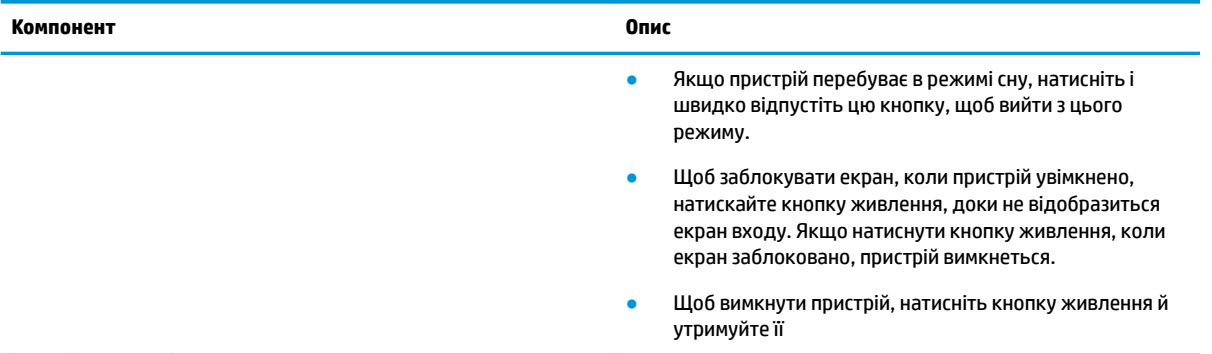

# <span id="page-9-0"></span>**Задня панель**

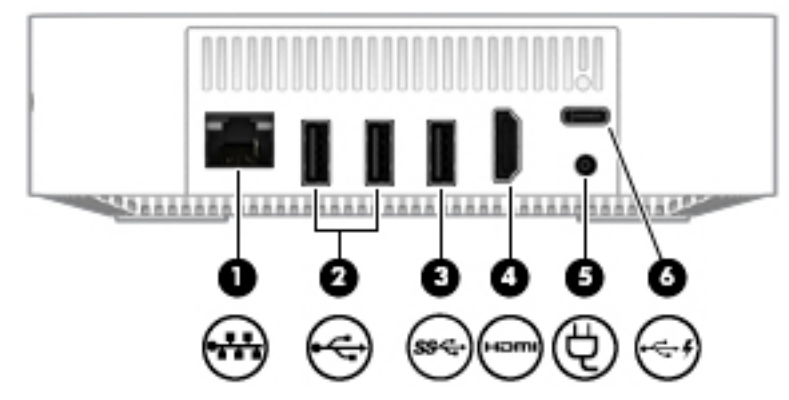

**Таблиця 1-3 Компоненти задньої панелі та їх опис**

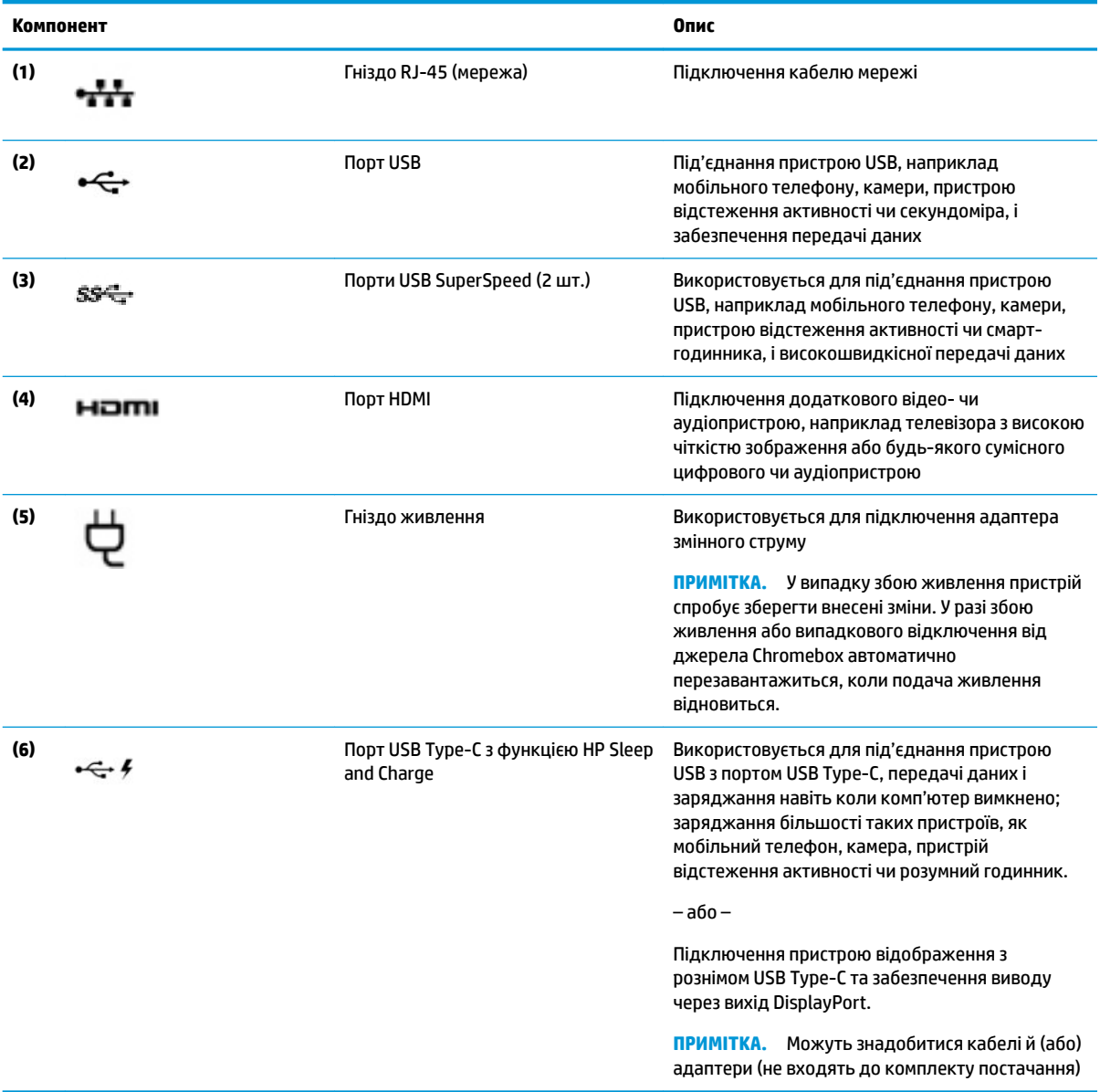

## <span id="page-10-0"></span>**Нижня панель**

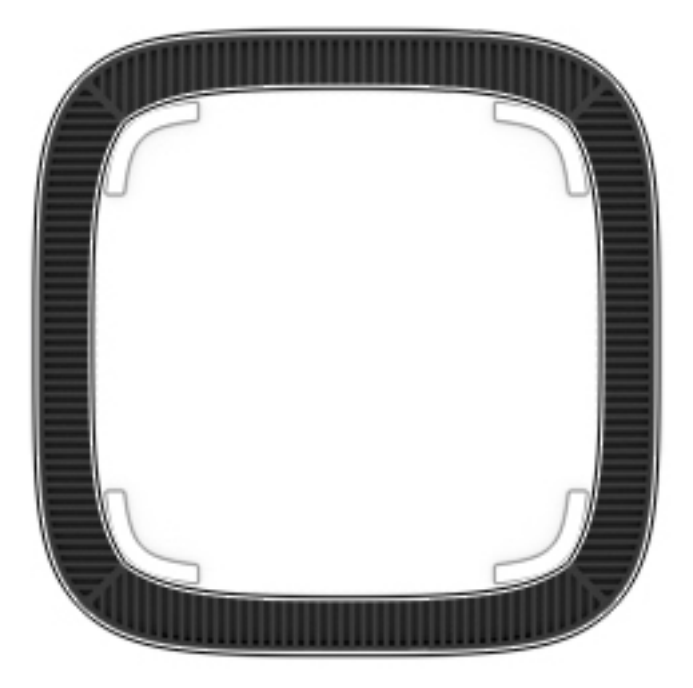

### **Таблиця 1-4 Компоненти нижньої панелі та їх опис**

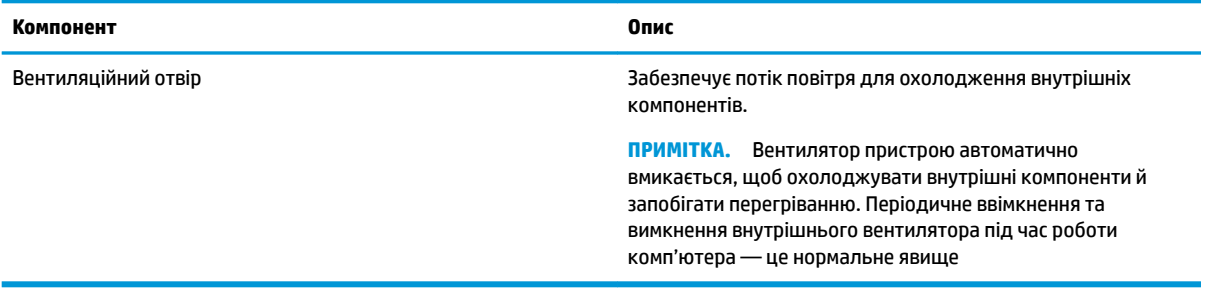

## <span id="page-11-0"></span>**Ярлики**

Прикріплені до комп'ютера ярлики містять інформацію, яка може знадобитися під час усунення несправностей системи або закордонної подорожі.

<u><sup>12</sup>й</u> в<mark>ажливо.</mark> Усі ярлики, описані в цьому розділі, розміщено на нижній панелі комп'ютера.

● Сервісний ярлик містить важливі ідентифікаційні дані комп'ютера. Під час звернення до служби підтримки у вас можуть запитати серійний номер, номер продукту та номер моделі. Знайдіть ці номери, перш ніж звертатися до служби підтримки.

Нижче зображено приклади сервісних ярликів. Див. ілюстрацію, що найбільше відповідає вигляду ярлика на вашому комп'ютері.

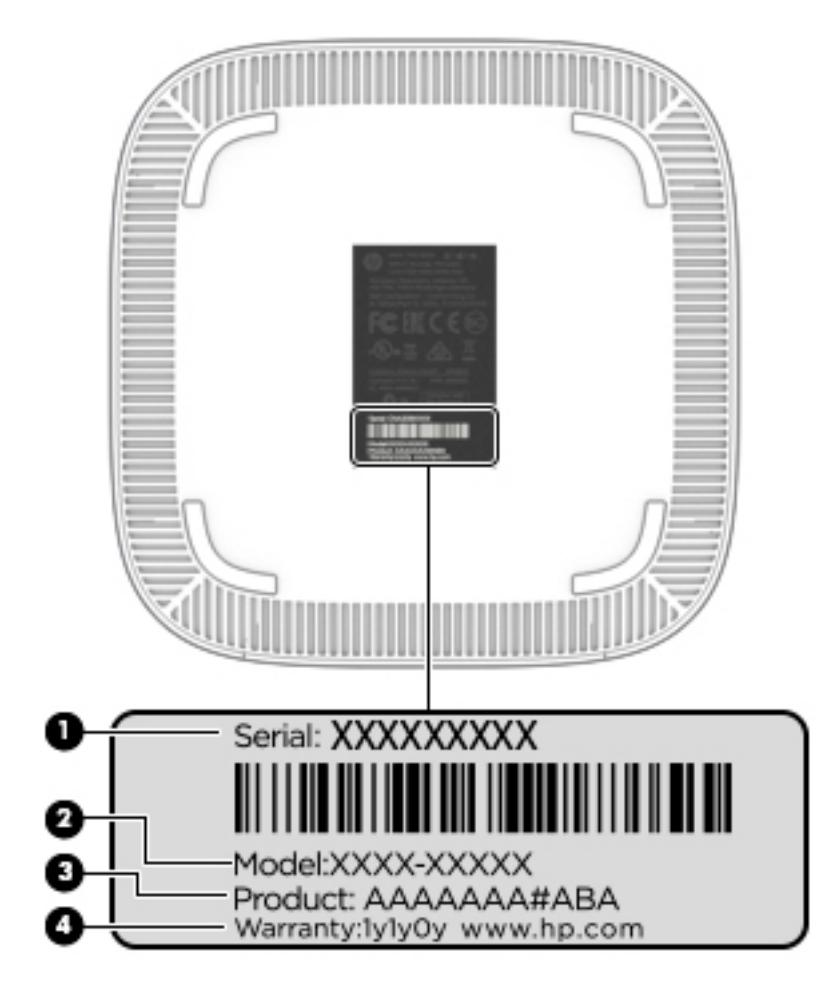

#### **Таблиця 1-5 Компоненти сервісного ярлика**

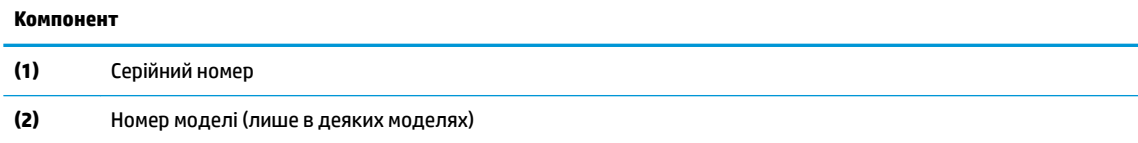

### <span id="page-12-0"></span>**Таблиця 1-5 Компоненти сервісного ярлика (продовження)**

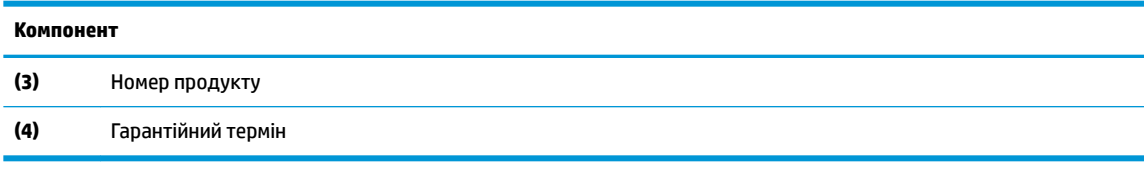

- Ярлик із регулятивною інформацією містить нормативну інформацію про комп'ютер.
- Ярлики сертифікації бездротового обладнання містять інформацію про додаткові бездротові пристрої, а також позначки про схвалення для певних країн, у яких затверджено використання цих пристроїв.

# <span id="page-13-0"></span>**2 Використання клавіатури та миші**

Підключивши додаткову зовнішню клавіатуру та мишу, ви зможете вводити текст, вибирати елементи, виконувати прокручування й інші дії. Також для виконання певних функцій можна використовувати функціональні клавіші та їх комбінації.

ेर्⁄े <mark>ПОРАДА.</mark> Компанія HP рекомендує використовувати таку клавіатуру, оскільки інші клавіатури можуть не підтримувати ці клавіші. Щоб знайти клавіатуру, сумісну з ОС Chrome, перейдіть за посиланням www.hp.com.

## **Використання клавіш операцій**

Щоб отримати додаткову інформацію про клавіші операцій і клавіші швидкого доступу, перейдіть на сторінку [https://support.google.com/chromebook/answer/183101.](https://support.google.com/chromebook/answer/183101) Виберіть бажану мову в нижній частині сторінки.

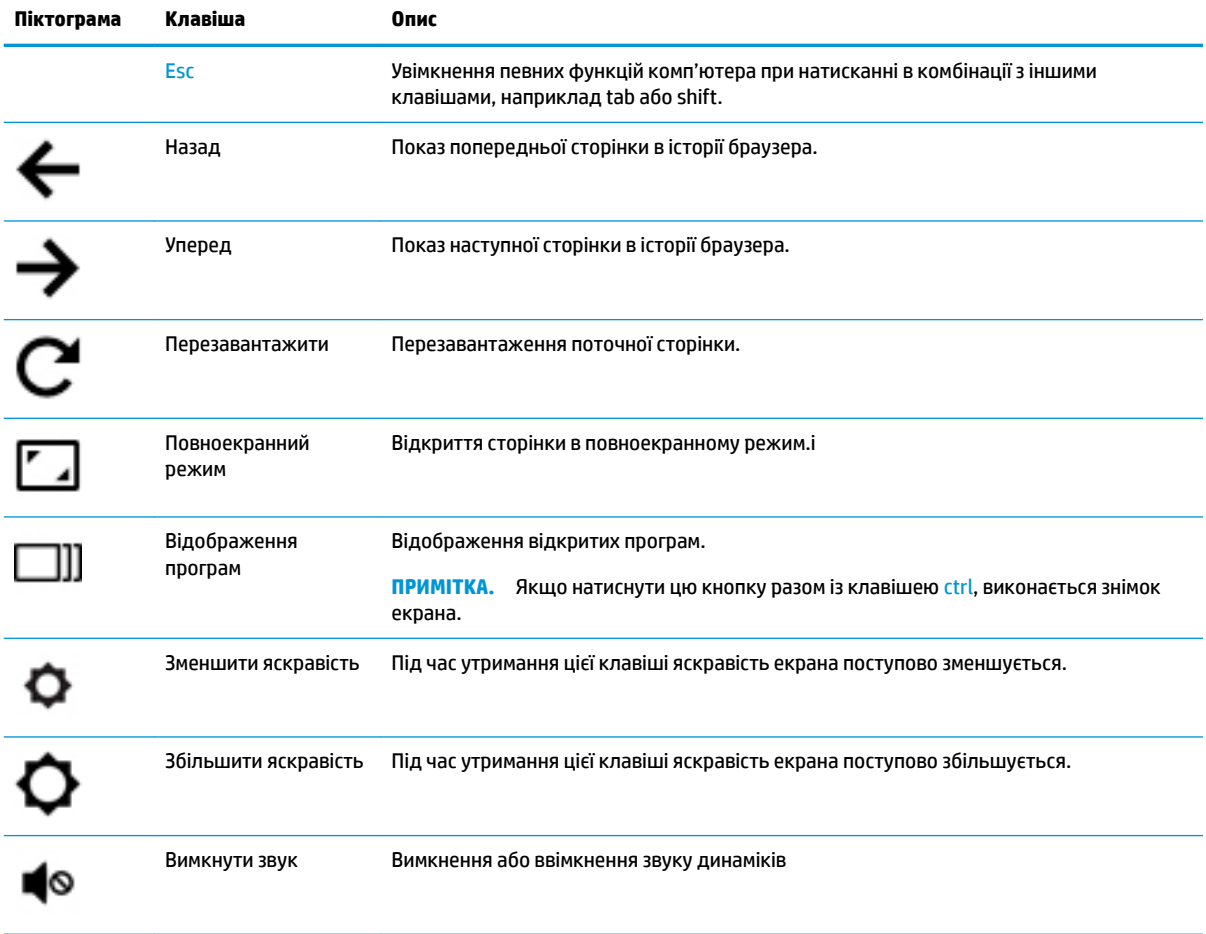

#### **Таблиця 2-1 Функціональні клавіші та їх опис**

| Піктограма | Клавіша            | Опис                                                                     |
|------------|--------------------|--------------------------------------------------------------------------|
|            | Зменшити гучність  | Під час утримання цієї клавіші гучність динаміка поступово зменшується.  |
|            | Збільшити гучність | Під час утримання цієї клавіші гучність динаміка поступово збільшується. |

<span id="page-14-0"></span>**Таблиця 2-1 Функціональні клавіші та їх опис (продовження)**

# <span id="page-15-0"></span>**3 Використання пристрою Chromebox**

Пристрій Chromebox можна використовувати як центр розваг: слухайте та впорядковуйте музику, завантажуйте й переглядайте фільми. Щоб перетворити його на справжній розважальний центр, підключіть до нього зовнішні пристрої, такі як монітор, проектор, телевізор, динаміки та навушники.

## **Використання аудіофункцій**

Ви зможете завантажувати та прослуховувати музику, відтворювати потоковий аудіовміст з Інтернету (зокрема радіотрансляції), робити звукозаписи та накладати звук на відеозаписи для створення мультимедійних композицій. Щоб отримати більшу насолоду від прослуховування, підключіть зовнішні аудіопристрої, такі як динаміки або навушники.

### **Підключення динаміків**

До пристрою, зокрема до порту USB або гнізда аудіовиходу (навушники), можна під'єднати динаміки з дротовим підключенням.

Щоб підключити *бездротові* динаміки, дотримуйтеся вказівок виробника. Щоб під'єднати динаміки високої чіткості, див. розділ Підключення телевізора або монітора HDMI на сторінці 10. Перш ніж підключати динаміки, зменште рівень гучності.

### **Підключення навушників**

Дротові навушники можна підключити до гнізда для навушників на пристрої.

Щоб підключити *бездротові* навушники, дотримуйтеся вказівок виробника.

**УВАГА!** Щоб зменшити ризик травмування, перш ніж вдягати навушники, міні-навушники або гарнітуру слід зменшити гучність. Додаткова інформація з технічної безпеки міститься в документі *Зауваження щодо дотримання законодавства, правил техніки безпеки й охорони довкілля*.

### **Використання відео**

Цей Chromebox є потужним відеопристроєм, який дає змогу переглядати потокове відео з улюблених веб-сайтів і завантажувати відео та фільми без підключення до мережі.

До відеопортів можна підключити зовнішній монітор, проектор або телевізор. Цей пристрій оснащено портом мультимедійного інтерфейсу високої чіткості (HDMI), через який можна підключити монітор або телевізор із високою чіткістю зображення, а також інтерфейс DisplayPort™ для відповідних пристроїв.

<u><sup>17</sup> ВАЖЛИВО.</u> Стежте, щоб зовнішній пристрій було підключено до правильного порту Chromebox за допомогою відповідного кабелю. Ознайомтеся з інструкціями виробника пристрою.

### **Підключення телевізора або монітора HDMI**

 $\mathbb{Z}$  примітка. Щоб підключити пристрій HDMI до пристрою Chromebox, скористайтеся кабелем HDMI (продається окремо).

Для перегляду відеозображення на телевізорі або моніторі високої чіткості підключіть відповідний пристрій, дотримуючись наведених нижче вказівок.

<span id="page-16-0"></span>**1.** Підключіть один кінець кабелю HDMI до порту HDMI на пристрої Chromebox.

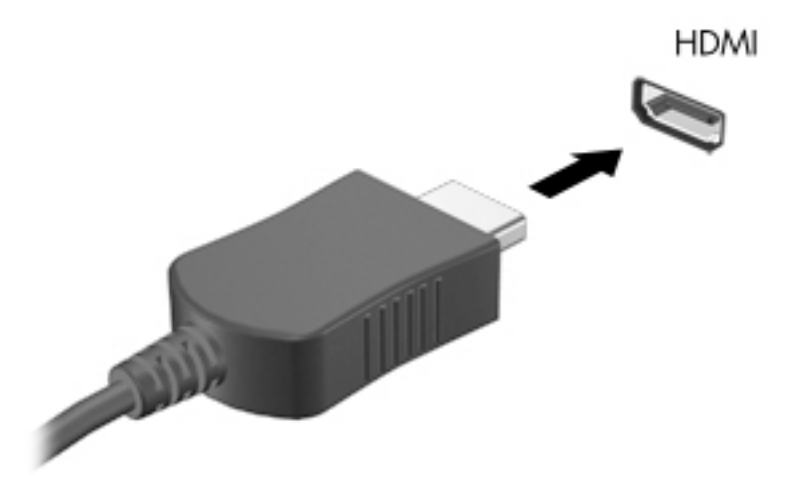

- **2.** Підключіть інший кінець кабелю до телевізора або монітора високої чіткості.
- **3.** Робочий стіл Chrome має показуватися на пристрої відображення.

### **Підключення до бездротової мережі**

Щоб підключитися до бездротової мережі, виконайте вказані далі дії.

- **1.** На робочому столі Chrome натисніть **Chrome menu** (Меню Chrome) і виберіть **Wireless networks available** (Доступні бездротові мережі) або піктограму **в** області стану (унизу праворуч на екрані).
- **2.** Виберіть потрібну бездротову мережу й натисніть кнопку **Connect** (Підключитися).
- **3.** Укажіть паролі та ключі шифрування, коли з'явиться такий запит. Мережа, захищена паролем і (або) ключем шифрування позначається спеціальною піктограмою . Щоб отримати додаткову інформацію, зверніться до адміністратора мережі.

### **Увімкнення та вимкнення функції Wake on LAN (WOL)**

Wake on LAN (WOL) — це функція, яка дає змогу ввімкнути пристрій, надіславши повідомлення через локальну мережу (LAN).

- $\mathbb{P}$  <mark>примітка.</mark> Функція Wake on LAN працює, лише якщо під'єднано кабель LAN. Після перезавантаження системи параметри WOL скидаються до налаштувань за замовчуванням (WOL увімкнено).
- **| ПРИМІТКА.** Щоб отримати доступ до функції WOL, потрібно ініціювати відновлення системи та перейти в режим розробника. Перш ніж продовжити, переконайтеся, що всі файли збережено в хмару чи на зовнішній диск.

Стан WOL (увімкнено чи вимкнено) може змінитися залежно від налаштувань операційної системи після оновлення. Щоб переглянути докладніші відомості й інформацію про оновлення, перейдіть на сторінку <http://www.hp.com/support> і виберіть свою країну. Дотримуйтеся вказівок на екрані, щоб знайти документацію для свого пристрою. Відомості про перехід у режим розробника можна знайти на сторінці [http://www.chromium.org/chromium-os/developer-information-for-chrome-os-devices.](http://www.chromium.org/chromium-os/developer-information-for-chrome-os-devices)

<span id="page-17-0"></span>Щоб увімкнути або вимкнути функцію, виконайте наведені нижче дії.

- **1.** Перейдіть у режим розробника, щоб змінити налаштування WOL. Інструкції з увімкнення режиму розробника на вашому пристрої можна знайти на сторінці [http://www.chromium.org/chromium-os/](http://www.chromium.org/chromium-os/developer-information-for-chrome-os-devices) [developer-information-for-chrome-os-devices.](http://www.chromium.org/chromium-os/developer-information-for-chrome-os-devices)
- **2.** Коли ввімкнеться режим розробника, система автоматично перезавантажиться. Потрібно буде вказати мову, вибрати клавіатуру й увійти в обліковий запис користувача.
- **3.** Після входу в обліковий запис відобразиться робочий стіл Chrome. Щоб перейти в режим консолі, натисніть Ctrl + Alt + F2 або Ctrl + Alt +  $\rightarrow$ .
- **4.** На екрані консолі введіть слово root і натисніть клавішу Enter.
- 5. Унаступному вікні введіть ethtool -s eth0 wol di натисніть клавішу Enter, щоб вимкнути функцію WOL. Щоб увімкнути функцію WOL, введіть ethtool  $-s$  eth0 wol ginatrichits клавішу Enter.
- **6.** Щоб повернутися на робочий стіл Chrome, натисніть Ctrl + Alt + F1 або Ctrl + Alt + →.

 **<sup>2</sup> примітка.** Налаштування функції Wake on LAN можна змінити, лише якщо підключено кабель LAN. Після перезавантаження системи для функції WOL буде активовано налаштування за промовчанням (увімкнено).

### **Керування додатками**

Щоб підвищити продуктивність роботи й розшити можливості розважальних функцій пристрою Chromebook, можна завантажити на нього платні або безкоштовні додатки.

Щоб знайти й установити програми, перейдіть у веб-магазин Chrome на сторінці [https://chrome.google.com/webstore/user/purchases#user/purchases.](https://chrome.google.com/webstore/user/purchases#user/purchases) Для цього потрібен обліковий запис Google. У веб-магазині ведеться облік додатків, які ви коли-небудь завантажували (у ньому будуть навіть ті з них, які ви вже видалили). Так ви не втратите додатки, навіть якщо відформатуєте операційну систему. Додатки оновлюються автоматично, тому на вашому пристрої завжди будуть їх актуальні версії.

Щоб відкрити завантажений додатка, виконайте наведені нижче дії.

Натисніть значок запуску **і нас**і виберіть зі списку необхідний елемент або значок додатка,

прикріпленого до панелі внизу на головному екрані.

Щоб прикріпити чи відкріпити додаток на полиці головного екрана, виконайте наведені нижче дії.

**▲** Натисніть значок запуску і виберіть додаток. Натисніть правою кнопкою додаток і виберіть

**Pin to shelf** (Прикріпити до панелі). Щоб відкріпити додаток, натисніть його правою кнопкою, а потім виберіть **Unpin** (Відкріпити).

Щоб видалити додаток, виконайте наведені нижче дії.

Натисніть значок запуску **Патрис і виберіть додаток. Натисніть правою кнопкою додаток і виберіть** 

**Remove from Chrome** (Видалити з Chrome).

Щоб дізнатися більше про керування додатками, перейдіть на сторінку [https://support.google.com/](https://support.google.com/chrome_webstore/answer/1053346?hl=en) [chrome\\_webstore/answer/1053346?hl=en](https://support.google.com/chrome_webstore/answer/1053346?hl=en).

# <span id="page-18-0"></span>**4 Захист пристрою Chromebox та інформації**

Безпека пристрою надзвичайно важлива для забезпечення конфіденційності, недоторканності та доступності інформації. Стандартні рішення для дотримання безпеки, а також програмне забезпечення стороннього виробника допоможуть захистити пристрій від різноманітних небезпек, наприклад вірусів, хробаків та інших типів зловмисного коду.

Якщо ввімкнути синхронізацію в обліковому записі Chrome, система захищатиме вашу інформацію: вона використовуватиме дані облікового запису Google для шифрування синхронізованих паролів. Крім того, ви можете зашифрувати всі свої синхронізовані дані за допомогою спеціальної кодової фрази. Вона зберігається на вашому пристрої та не надсилається в Google. Щоб дізнатися більше про синхронізацію даних, відвідайте сторінку [https://support.google.com/chrome/answer/1181035?hl=en .](https://support.google.com/chrome/answer/1181035?hl=en)

**ВАЖЛИВО.** Деякі функції безпеки, описані в цьому розділі, можуть бути недоступні на вашому пристрої.

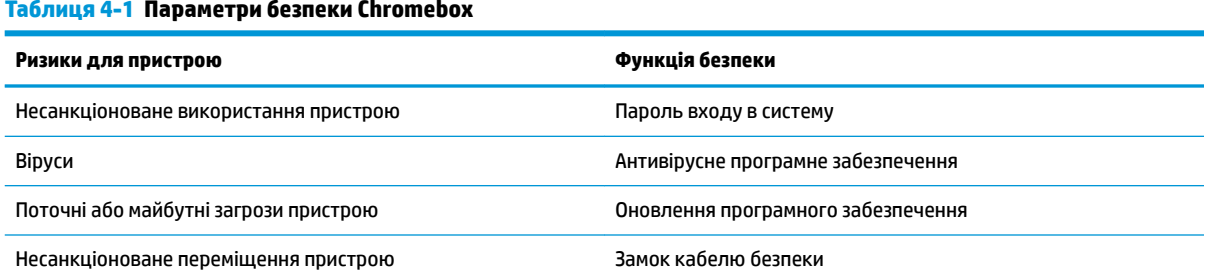

#### **Таблиця 4-1 Параметри безпеки Chromebox**

## **Захист бездротової мережі**

Під час налаштування бездротової мережі завжди активуйте функції безпеки.

### **Створення резервної копії програмного забезпечення та даних**

Усі додатки оновлюються автоматично. У веб-магазині Chrome ведеться облік усіх завантажених і придбаних додатків. Google також автоматично зберігає останні синхронізовані налаштування. Якщо потрібно відновити операційну систему, увійдіть в обліковий запис Google: усі ваші параметри, уподобання й додатки завантажаться автоматично.

Компанія HP радить використовувати флеш-пам'ять USB, картку пам'яті, зовнішній жорсткий диск або сховище Google Cloud™ для зберігання важливих документів і файлів. Щоб зберігати файли в хмарі, можна в будь-який момент вибрати для цього Google Диск.

## <span id="page-19-0"></span>**Відновлення пристрою Chromebox**

Якщо потрібно передати пристрій Chromebox іншому користувачу, анулювати дозволи власника або вирішити проблеми з профілем облікового запису, скиньте налаштування пристрою, щоб видалити всі локальні дані користувача.

 $\mathbb{F}$  примітка. Якщо скинути налаштування до заводських, буде видалено всі дані, що зберігаються на пристрої, зокрема дозволи, параметри й локальні файли всіх облікових записів. Скидання параметрів не впливає на облікові записи та їх дані, що синхронізуються.

- **1.** Виберіть область стану внизу праворуч на екрані.
- **2.** Виберіть пункт **Settings** (Налаштування), а потім **Show advanced settings** (Додаткові налаштування).
- **3.** У розділі Powerwash (Глибоке очищення) натисніть **Powerwash** (Глибоке очищення).
- **4.** Коли відкриється діалогове вікно, виберіть **Restart** (Перезапустити).

Докладніші відомості про скидання параметрів на пристрої Chromebox можна знайти на сторінці <https://support.google.com/chromebook/answer/183084>.

## **Використання додаткового кабелю безпеки**

Кабель безпеки (не входить до комплекту постачання) слугує застережним засобом і не гарантує захист від неналежного використання чи крадіжки. Це лише один із заходів, які слід використовувати, щоб запобігти крадіжці пристрою.

Гніздо кабелю безпеки може дещо відрізнятися від зображеного на рисунку в цьому розділі. Щоб дізнатися, де саме на пристрої розміщено гніздо кабелю безпеки, див. розділ [Знайомство з пристроєм](#page-6-0) Chromebox [на сторінці 1](#page-6-0).

- **1.** Зробіть петлю із замка кабелю безпеки навколо потрібного об'єкта.
- **2.** Вставте ключ **(1)** у замок кабелю безпеки **(2)**.
- **3.** Вставте замок кабелю в гніздо кабелю безпеки на пристрої **(3)**, після чого закрийте замок кабелю за допомогою ключа.

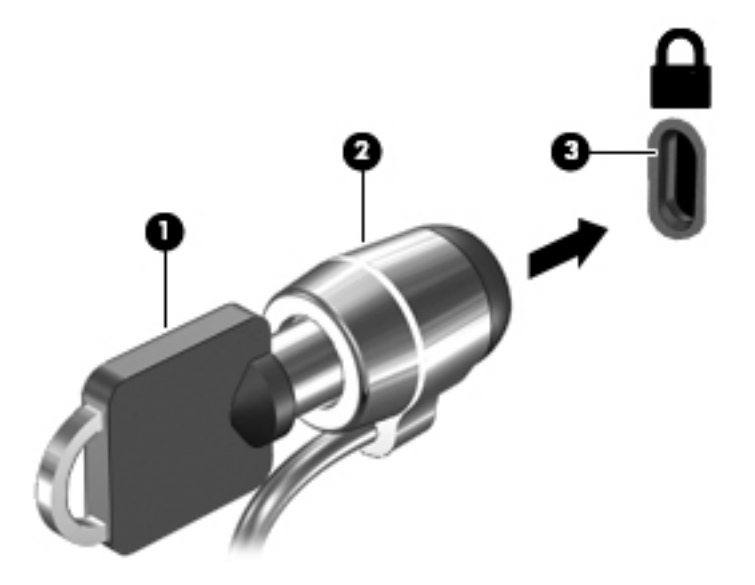

**4.** Запишіть цю інформацію та зберігайте її в безпечному місці.

# <span id="page-20-0"></span>**5 Друк**

Друк із комп'ютера можна виконати будь-яким із наведених нижче способів:

- Друк із браузера Google Chrome™
- Друк за допомогою веб-служби Google Cloud Print™
- **ПРИМІТКА.** Якщо використовується HP Print for Chrome, принтер неможливо буде зареєструвати в сервісі Google Cloud Print.

## **Друк із Google Chrome**

Для друку з Google Chrome використовуйте програму HP Print for Chrome. Інсталювати цю програму можна з інтернет-магазину Chrome. Додаткову інформацію див. на веб-сайті компанії HP.

- **1.** Перейдіть за посиланням<http://www.hp.com/support>.
- **2.** У полі **Search our knowledge library** (Пошук у бібліотеці довідки) введіть Printing with the HP Print for Chrome App (Друк за допомогою програми HP Print for Chrome) і дотримуйтеся вказівок на екрані.

## **Друк за допомогою веб-служби Google Cloud Print**

Google Cloud Print — це безкоштовна веб-служба, яка дає змогу безпечно друкувати документи й фотографії з комп'ютера. Умови та правила використання Google Cloud Print див. на веб-сайті компанії HP.

- **1.** Перейдіть за посиланням<http://www.hp.com/support>.
- **2.** У полі **Search our knowledge library** (Пошук у бібліотеці довідки) введіть Connecting and Using Google Cloud Print (Підключення та використання Google Cloud Print) і дотримуйтеся вказівок на екрані.

# <span id="page-21-0"></span>**6 Додаткові ресурси HP**

# **Додаткові ресурси HP**

У наведеній нижче таблиці ви знайдете відомості про ресурси з описом продукту, практичними порадами й інструкціями та іншою корисною інформацією.

#### **Таблиця 6-1 Додаткові ресурси HP**

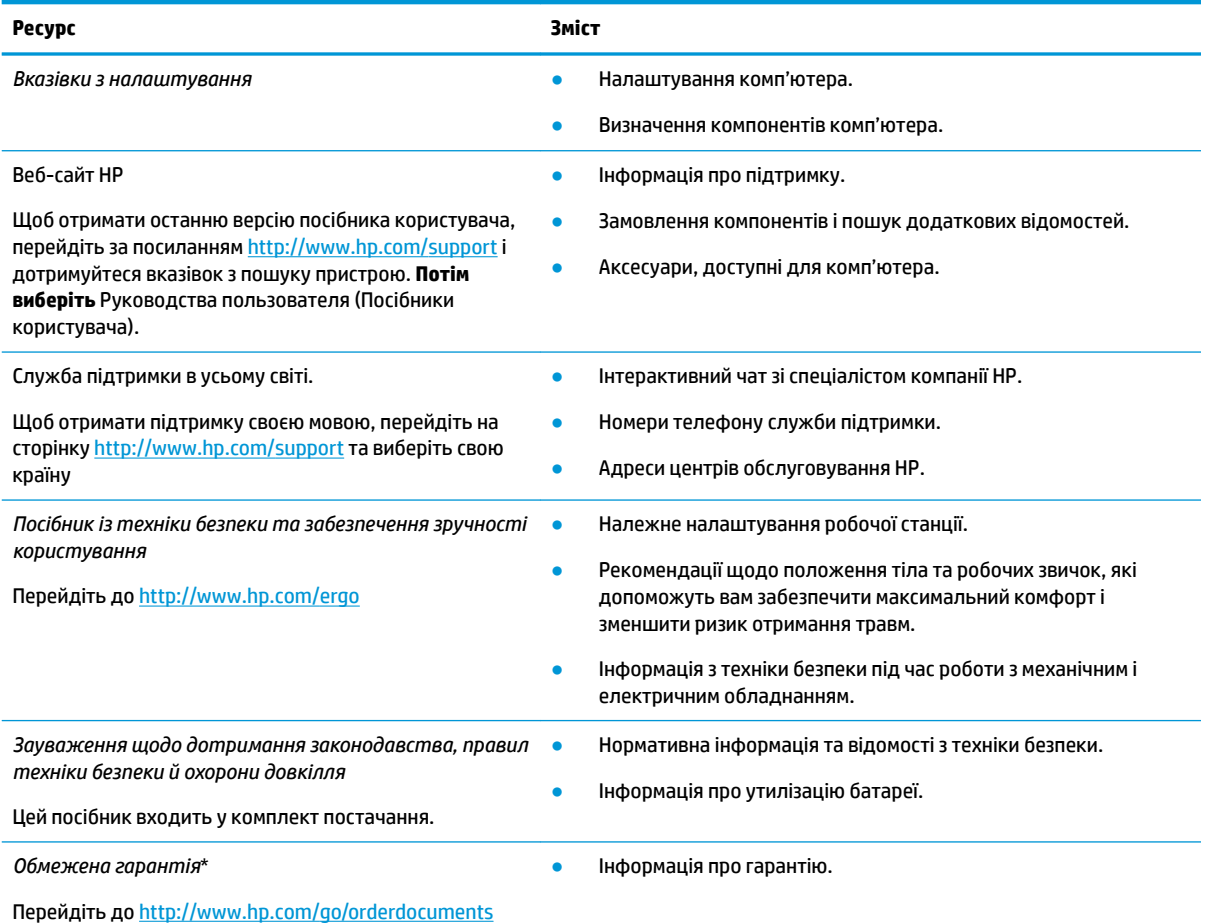

\*Текст обмеженої гарантії HP на виріб можна знайти в посібниках користувача на комп'ютері та (чи) на компакт- або DVD-диску, який входить до комплекту постачання. Для деяких країн і регіонів до комплекту постачання може входити друкована версія обмеженої гарантії HP. У деяких країнах і регіонах, де друкована версія гарантії не надається, можна замовити друкований примірник на сторінці<http://www.hp.com/go/orderdocuments>. Для виробів, придбаних в Азійсько-Тихоокеанському регіоні, можна написати компанії HP на адресу: POD, P.O. Box 161, Kitchener Road Post Office, Singapore (Сінгапур) 912006. Укажіть назву продукту, своє ім'я, номер телефону та поштову адресу.

# <span id="page-22-0"></span>**7 Електростатичний розряд**

Електростатичний розряд — це вивільнення статичної електрики під час контакту двох об'єктів, наприклад, удар, який можна отримати йдучи по килиму й узявшись за металеву дверну ручку.

Вивільнення статичної електрики через пальці чи інші електростатичні провідники може призвести до пошкодження електронних компонентів.

**ВАЖЛИВО.** Щоб зменшити ризик пошкодження комп'ютера, пристрою для читання дисків або втрати даних, перегляньте наведені нижче застереження.

- Якщо в інструкціях із видалення чи установлення вказано відключити комп'ютер від джерела струму, спочатку переконайтеся, що його належно заземлено.
- До установки тримайте компоненти в спеціальних контейнерах, що захищають від електростатичного розряду.
- Уникайте дотику до контактів, електропроводки та мікросхем. Якомога менше торкайтесь електронних компонентів.
- Використовуйте ненамагнічені інструменти.
- Перш ніж розпочати роботу з компонентами, зніміть статичний заряд, торкнувшись нефарбованої металевої поверхні.
- Вийняті компоненти зберігайте в контейнерах, захищених від електростатики.

# <span id="page-23-0"></span>**8 Спеціальні можливості**

## **HP та спеціальні можливості**

HP цінує різноманіття, інклюзивність і високу якість трудового й особистого життя, тому це впливає на все, що робить наша компанія. HP прагне створити інклюзивне середовище, яке поєднує людей з усього світу за допомогою технологій.

### **Пошук технологічних засобів, що відповідають вашим потребам**

Технології допомагають людям повністю реалізувати свій потенціал. Спеціальні засоби усувають перешкоди й дають змогу вільно почувати себе вдома, на роботі та в суспільстві. Вони допомагають повною мірою використовувати й розширювати функціональні можливості обладнання електронних та інформаційних технологій. Додаткову інформацію див. у розділі [Пошук найкращих спеціальних засобів](#page-24-0) [на сторінці 19](#page-24-0).

### **Зобов'язання HP**

Компанія HP прагне створювати продукти й послуги, доступні для людей з обмеженими можливостями. Ми працюємо над тим, щоб забезпечити рівні можливості, і це допомагає нам зробити технології доступними для всіх.

Мета HP — розробляти, виготовляти та випускати на ринок продукти й послуги, якими можуть ефективно користуватися всі, зокрема люди з обмеженими можливостями, за допомогою допоміжних пристроїв або без них.

Щоб досягти цього, ми створили Політику спеціальних можливостей, де описано сім найважливіших пунктів, на які орієнтується компанія у своїй роботі. Усі керівники та працівники НР мають підтримувати описані нижче цілі та дотримуватися процедур їх впровадження відповідно до своїх ролей і обов'язків.

- Підвищити в компанії HP рівень обізнаності про проблеми людей з обмеженими можливостями та надати працівникам знання, необхідні для розробки, виробництва, випуску на ринок і надання доступних продуктів і послуг.
- Розробити вказівки щодо спеціальних можливостей продуктів і послуг та зобов'язати групи з розробки продуктів їх упроваджувати, якщо це є конкурентоспроможним і можливим із технічної й економічної точки зору.
- Залучати людей з обмеженими можливостями до створення вказівок щодо спеціальних можливостей, а також до розробки та тестування продуктів і послуг.
- Розробляти документи з підтримкою спеціальних можливостей і надавати інформацію про продукти й послуги HP користувачам у доступній формі.
- Налагоджувати зв'язки з провідними постачальниками спеціальних засобів і рішень.
- Підтримувати внутрішні та зовнішні дослідження й розробки з метою розвитку спеціальних засобів, що використовуються в продуктах і послугах HP.
- Підтримувати й оновлювати галузеві стандарти та вказівки щодо спеціальних можливостей.

### <span id="page-24-0"></span>**Міжнародна асоціація експертів зі спеціальних можливостей (IAAP)**

Міжнародна асоціація експертів зі спеціальних можливостей (International Association of Accessibility Professionals, IAAP) — це некомерційна асоціація, орієнтована на підвищення обізнаності про спеціальні можливості шляхом налагодження зв'язків, навчання та сертифікації. Мета цієї організації — допомогти експертам у галузі спеціальних можливостей досягти кар'єрних успіхів і дозволити підприємствам ефективніше інтегрувати спеціальні можливості у свої продукти й інфраструктуру.

Компанія HP є засновником IAAP. Разом з іншими організаціями ми намагаємося привернути увагу якомога більшої кількості людей до спеціальних можливостей. Це зобов'язання допомагає HP досягти поставленої мети — розробляти, виготовляти та випускати на ринок продукти й послуги, якими можуть ефективно користуватися люди з обмеженими можливостями.

IAAP допомагає звичайним людям, студентам і організаціям по всьому світу обмінюватися знанням. Якщо ви бажаєте отримати додаткову інформацію, приєднатися до онлайн-спільноти, підписатися на новини та дізнатися про умови вступу до організації, перейдіть за посиланням <http://www.accessibilityassociation.org>.

### **Пошук найкращих спеціальних засобів**

Усі, зокрема люди з обмеженими можливостями та люди похилого віку, повинні мати можливість спілкуватися, виражати себе й обмінюватися інформацією зі світом за допомогою сучасних технологій. HP прагне підвищити рівень обізнаності про спеціальні можливості як у компанії, так і серед своїх клієнтів i партнерів. Різноманітні спеціальні засоби (наприклад, великі шрифти, які легко читати, функція розпізнавання голосу, що дає змогу керувати пристроєм за допомогою голосу, а також інші спеціальні засоби, які допомагають у певних ситуаціях) полегшують користування продуктами HP. Як вибрати те, що підходить саме вам?

### **Оцінка потреб**

Технології допомагають людині повністю реалізувати свій потенціал. Спеціальні засоби усувають перешкоди й дають змогу вільно почувати себе вдома, на роботі та в суспільстві. Спеціальні засоби (СЗ) допомагають повною мірою використовувати й розширювати функціональні можливості обладнання електронних та інформаційних технологій.

Вам доступний великий асортимент пристроїв, у яких використовуються СЗ. За допомогою спеціальної оцінки ви зможете порівняти різні продукти, знайти потрібну інформацію та вибрати найкраще рішення для себе. Фахівці з оцінювання потреб у СЗ раніше працювали в багатьох галузях: це ліцензовані або сертифіковані фізіотерапевти, експерти з реабілітації, мовленнєвих порушень тощо. Інші фахівці також можуть надати корисну інформацію, навіть якщо не мають ліцензій або сертифікатів. Щоб перевірити, чи підходить вам фахівець, запитайте його про досвід, навички та вартість послуг.

### **Спеціальні можливості на пристроях HP**

За наведеними нижче посиланнями міститься інформація про спеціальні можливості та допоміжні засоби (за наявності) у різних виробах HP. Ці ресурси допоможуть вам вибрати конкретні допоміжні засоби та вироби, що найбільше вам підходять.

- [HP Elite x3 спеціальні можливості \(Windows 10 Mobile\)](http://support.hp.com/us-en/document/c05227029)
- [Комп'ютери HP спеціальні можливості у Windows 7](http://support.hp.com/us-en/document/c03543992)
- [Комп'ютери HP спеціальні можливості у Windows 8](http://support.hp.com/us-en/document/c03672465)
- [Комп'ютери HP спеціальні можливості у Windows 10](http://support.hp.com/us-en/document/c04763942)
- [Планшети HP Slate 7 увімкнення спеціальних можливостей на планшеті HP \(Android 4.1/Jelly](http://support.hp.com/us-en/document/c03678316) [Bean\)](http://support.hp.com/us-en/document/c03678316)
- <span id="page-25-0"></span>● [Комп'ютери HP SlateBook — увімкнення спеціальних можливостей \(Android 4.3, 4.2/Jelly Bean\)](http://support.hp.com/us-en/document/c03790408)
- [Комп'ютери HP Chromebook увімкнення спеціальних можливостей на HP Chromebook або](https://support.google.com/chromebook/answer/177893?hl=en&ref_topic=9016892) [Chromebox \(ОС Chrome\)](https://support.google.com/chromebook/answer/177893?hl=en&ref_topic=9016892)
- [Магазин HP периферійні пристрої для пристроїв HP](http://store.hp.com/us/en/ContentView?eSpotName=Accessories&storeId=10151&langId=-1&catalogId=10051)

Щоб дізнатися більше про спеціальні можливості вашого пристрою HP, див. [Зв'язок зі службою](#page-27-0) [підтримки на сторінці 22](#page-27-0).

Посилання на сайти сторонніх партнерів і постачальників, які можуть надавати додаткову допомогу.

- [Відомості про спеціальні можливості продуктів Microsoft \(Windows 7, Windows 8, Windows 10,](http://www.microsoft.com/enable) Microsoft Office)
- [Відомості про спеціальні можливості продуктів Google \(Android, Chrome, Google Apps\)](https://www.google.com/accessibility/)
- [Спеціальні засоби, відсортовані за типом порушення](http://www8.hp.com/us/en/hp-information/accessibility-aging/at-product-impairment.html)
- [Спеціальні засоби, відсортовані за типом пристрою](http://www8.hp.com/us/en/hp-information/accessibility-aging/at-product-type.html)
- Постачальники спеціальних засобів з описом пристроїв
- [Галузева асоціація розробників спеціальних засобів \(Assistive Technology Industry Association, ATIA\)](http://www.atia.org/)

## **Стандарти й законодавство**

### **Стандарти**

Стандарти розділу 508 Правил закупівлі для федеральних потреб (Federal Acquisition Regulation, FAR) було розроблено Комісією США зі спеціальних можливостей із метою надати користувачам із фізичними, сенсорними або когнітивними порушеннями доступ до інформаційно-комунікаційних технологій. Ці стандарти містять технічні критерії для різних типів технологій, а також вимоги щодо продуктивності, що стосуються функціональних можливостей відповідних продуктів. Певні критерії стосуються програмного забезпечення й операційних систем, інформації та програм в Інтернеті, комп'ютерів, телекомунікаційних продуктів, відео- та медіафайлів, а також автономних закритих продуктів.

### **Мандат376 — EN 301 549**

Стандарт EN 301 549 було розроблено Європейським Союзом у рамках Мандата 376 як базу для створення набору онлайн-інструментів для державної закупівлі продуктів у секторі інформаційнокомунікаційних технологій. У стандарті визначено вимоги щодо функціональної доступності продуктів і послуг у секторі інформаційно-комунікаційних технологій, а також описано процедури тестування та методологію оцінки кожної спеціальної можливості.

### **Керівництво із забезпечення доступності веб-вмісту (WCAG)**

Керівництво із забезпечення доступності веб-вмісту (Web Content Accessibility Guidelines, WCAG) від Ініціативи поліпшення веб-доступу W3C (Web Accessibility Initiative, WAI) допомагає веб-дизайнерам i розробникам створювати сайти, які краще відповідають потребам людей з обмеженими можливостями та людей похилого віку. У WCAG поняття доступності застосовується до всієї низки веб-вмісту (текст, зображення, аудіо та відео) i програм в Інтернеті. Відповідність вимогам WCAG можна легко встановити. Положення документа зрозумілі, їх легко застосовувати, і вони залишають веб-розробникам простір для впровадження інновацій. WCAG 2.0 також схвалено як [ISO/IEC 40500:2012.](http://www.iso.org/iso/iso_catalogue/catalogue_tc/catalogue_detail.htm?csnumber=58625/)

У WCAG докладно розглядаються проблеми доступу до Інтернету, з якими стикаються люди з візуальними, слуховими, фізичними, когнітивними та неврологічними вадами, а також люди похилого віку з відповідними потребами. WCAG 2.0 містить опис характеристик доступного вмісту.

- <span id="page-26-0"></span>● **Розширені можливості сприйняття** (наприклад, наведення текстових описів для зображень, розшифровок для аудіо, забезпечення високої адаптивності та налаштування кольорового контрасту).
- **Керованість** (забезпечення доступу за допомогою клавіатури, налаштування кольорового контрасту, часу введення, запобігання умовам, що спричиняють напади, а також підтримка навігаційних функцій).
- **Зрозумілість** (створення прогнозованого та читабельного вмісту, допомога під час введення).
- **Надійність** (вирішення проблем із сумісністю з допоміжними технологіями).

### **Законодавство та нормативні акти**

Питання доступності інформаційних технологій та інформації набуває все більшого законодавчого значення. Нижче наведено посилання на основні законодавчі акти, правила та стандарти.

- [Сполучені Штати Америки](http://www8.hp.com/us/en/hp-information/accessibility-aging/legislation-regulation.html#united-states)
- **[Канада](http://www8.hp.com/us/en/hp-information/accessibility-aging/legislation-regulation.html#canada)**
- **[Європа](http://www8.hp.com/us/en/hp-information/accessibility-aging/legislation-regulation.html#europe)**
- [Великобританія](http://www8.hp.com/us/en/hp-information/accessibility-aging/legislation-regulation.html#united-kingdom)
- **[Австралія](http://www8.hp.com/us/en/hp-information/accessibility-aging/legislation-regulation.html#australia)**
- [У світі](http://www8.hp.com/us/en/hp-information/accessibility-aging/legislation-regulation.html#worldwide)

### **Корисні ресурси та посилання з інформацією про доступність**

У наведених нижче організаціях ви можете отримати інформацію про потреби людей з обмеженими можливостями та людей похилого віку.

 $\mathbb{R}$  примітка. Це не повний список. Ці організації наведено лише для довідки. Компанія HP не несе відповідальності за інформацію або контакти, які ви можете знайти в Інтернеті. Згадування на цій сторінці не означає підтримку з боку HP.

### **Організації**

- Американська асоціація людей з обмеженими можливостями (American Association of People with Disabilities, AAPD)
- Асоціація програм із розробки спеціальних засобів (Association of Assistive Technology Act Programs, ATAP)
- Американська асоціація людей із вадами слуху (Hearing Loss Association of America, HLAA)
- Центр з інформаційно-технічної допомоги та навчання (Information Technology Technical Assistance and Training Center, ITTATC)
- Lighthouse International
- Національна асоціація глухих
- Національна федерація сліпих
- Товариство з реабілітаційних послуг і спеціальних засобів Північної Америки (Rehabilitation Engineering & Assistive Technology Society of North America, RESNA)
- <span id="page-27-0"></span>Корпорація з надання телекомунікаційних послуг для людей, що не чують, і людей із вадами слуху (Telecommunications for the Deaf and Hard of Hearing, Inc., TDI)
- Ініціатива з поліпшення веб-доступу W3C (WAI)

### **Навчальні заклади**

- Університет штату Каліфорнія, Нортрідж, Центр із питань обмежених можливостей (California State University, Northridge, CSUN)
- Університет Вісконсин-Медісон, Trace Center
- Університет штату Міннесота, програма з поширення доступності комп'ютерних технологій

### **Інші ресурси**

- Програма надання технічної допомоги відповідно до Закону про захист прав громадян США з обмеженими можливостями (ADA)
- Мережа ILO Global Business and Disability Network
- **EnableMart**
- Европейський форум із питань обмежених можливостей
- **Job Accommodation Network**
- Microsoft Enable

### **Посилання HP**

[Наша онлайн-форма для звернення](https://h41268.www4.hp.com/live/index.aspx?qid=11387)

[Посібник із техніки безпеки та забезпечення зручності користування HP](http://www8.hp.com/us/en/hp-information/ergo/index.html)

[Продажі HP в державному секторі](https://government.hp.com/)

## **Зв'язок зі службою підтримки**

 $\mathbb{R}$  примітка. Підтримка доступна лише англійською мовою.

- Клієнтам, у яких виникли запитання щодо технічної підтримки або спеціальних можливостей продуктів HP, але вони мають вади слуху чи не чують:
	- звертайтеся за номером (877) 656-7058 з понеділка по п'ятницю з 6:00 до 21:00 за північноамериканським гірським часом за допомогою пристрою TRS/VRS/WebCapTel.
- Клієнтам з іншими обмеженими можливостями та клієнтам похилого віку, які мають питання щодо технічної підтримки або спеціальних можливостей продуктів HP:
	- звертайтеся за номером (888) 259-5707 з понеділка по п'ятницю з 6:00 до 21:00 за північноамериканським гірським часом;
	- заповніть [контактну форму для людей з обмеженими можливостями та людей похилого віку](https://h41268.www4.hp.com/live/index.aspx?qid=11387).

# <span id="page-28-0"></span>**Покажчик**

### **Б**

бездротова мережа, захист [13](#page-18-0) бездротова мережа, підключення [11](#page-16-0)

### **В**

вентиляційний отвір, визначення [5](#page-10-0) відео [10](#page-15-0)

### **Г**

гнізда аудіовихід (навушники) [2](#page-7-0) аудіовхід (мікрофон) [2](#page-7-0) кабель безпеки [1](#page-6-0) пристрій для читання карток пам'яті [2](#page-7-0) гніздо аудіовиходу (навушники), визначення [2](#page-7-0) гніздо аудіовходу (мікрофон), визначення [2](#page-7-0) гніздо для мікрофона (аудіовхід), визначення [2](#page-7-0) гніздо для навушників (аудіовихід) [2](#page-7-0) гніздо кабелю безпеки, визначення [1](#page-6-0)

### **Д**

додатки керування додатками [12](#page-17-0) друк [15](#page-20-0)

### **Е**

електростатичний розряд [17](#page-22-0)

### **З**

замок кабелю безпеки, установлення [14](#page-19-0) зовнішня клавіатура використання [8](#page-13-0) функції [8](#page-13-0)

### **К**

картка пам'яті, визначення [2](#page-7-0)

клавіші операцій [8](#page-13-0) Esc [8](#page-13-0) вимкнути звук [8](#page-13-0) збільшити гучність [9](#page-14-0) збільшити яскравість [8](#page-13-0) зменшити гучність [9](#page-14-0) зменшити яскравість [8](#page-13-0) назад [8](#page-13-0) повноекранний режим [8](#page-13-0) уперед [8](#page-13-0) компоненти задня панель [4](#page-9-0) нижня панель [5](#page-10-0) передня панель [2](#page-7-0) права панель [1](#page-6-0)

**М**

миша використання [8](#page-13-0) функції [8](#page-13-0) Міжнародна асоціація експертів зі спеціальних можливостей [19](#page-24-0) модуль WLAN [7](#page-12-0)

### **Н**

назва продукту та номер, комп'ютер [6](#page-11-0) наступне вікно [8](#page-13-0) нижня панель [7](#page-12-0)

**О**

оцінка потреб у спеціальних можливостях [19](#page-24-0)

### **П**

підтримка [16](#page-21-0) подорожування з комп'ютером [7](#page-12-0) Політика компанії HP з надання спеціальних засобів [18](#page-23-0) порт HDMI, визначення [4](#page-9-0) порт HDMI, підключення [10](#page-15-0) порт USB Type-C, визначення [1](#page-6-0) порт USB Type-C з функцією HP Sleep and Charge, визначення [4](#page-9-0)

порти HDMI [4](#page-9-0) USB 3.0 [4](#page-9-0) заряджання через USB 3.0 [2](#page-7-0) порт HDMI [10](#page-15-0) порт USB Type-C [1](#page-6-0) порт USB Type-C з функцією HP Sleep and Charge [4](#page-9-0) порти USB 3.0, визначення [4](#page-9-0) порти USB 3.0, заряджання, визначення [2](#page-7-0) пристрій для читання карток пам'яті, визначення [2](#page-7-0) пристрої з високою чіткістю зображення, підключення [10](#page-15-0)

### **р**

регулятивна інформація етикетка з регулятивною інформацією [7](#page-12-0) ярлики сертифікації бездротового обладнання [7](#page-12-0) резервне копіювання програмного забезпечення та даних [13](#page-18-0) ресурси [16](#page-21-0) ресурси, спеціальні можливості [21](#page-26-0)

### **С**

сервісні ярлики, розташування [6](#page-11-0) серійний номер [6](#page-11-0) серійний номер, комп'ютер [6](#page-11-0) СЗ (спеціальні засоби) мета [18](#page-23-0) пошук [19](#page-24-0) служба підтримки, спеціальні можливості [22](#page-27-0) спеціальні засоби (СЗ) мета [18](#page-23-0) пошук [19](#page-24-0) спеціальні можливості [18](#page-23-0) стандарти з надання спеціальних можливостей згідно з розділом 508 [20](#page-25-0)

стандарти й законодавство, спеціальні можливості [20](#page-25-0)

### **У**

установлення додатковий кабель безпеки [14](#page-19-0)

### **Я**

ярлик Bluetooth [7](#page-12-0) ярлик WLAN [7](#page-12-0) ярлики Bluetooth [7](#page-12-0) WLAN [7](#page-12-0) регулятивний [7](#page-12-0) сервісний ярлик [6](#page-11-0) серійний номер [6](#page-11-0) сертифікація бездротового обладнання [7](#page-12-0) ярлик сертифікації бездротового обладнання [7](#page-12-0)